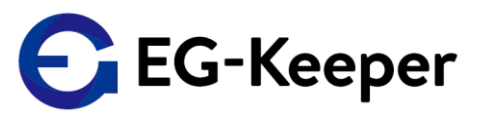

## 重要)JPN Ver.ファームウェアへアップグレードして使用する場合の注意点

# **■JPNVer.にアップグレードすると、顔写真データ、ログが全てクリアされます。** 顔写真データ・ログが必要な場合は、必ず事前に現在使用されている EG-Keeperから該当のデータをバックアップしていただく必要があります。

#### **■設定内容がJPN Ver.ファームウェアのデフォルト値に初期化されます。**

一部、バックアップツール(次ページ参照)を使用して、設定を引継ぐ事が可能です。 ※Internet Configuration TCP/IP, Capture Settings, Access Control等は、 手動で再設定が必要となります。ご注意ください。

#### **■顔写真登録時の『Group』のフィールドが無くなります。**

必要に応じて、『住所』フィールド等を、『Group』フィールドの代わりにご使用ください。

#### **■未登録者ワーニング有効時の音声(許可シーン)が変更になります。**

**デフォルト(kakko kakko、kakko kakkoのツーフレーズ) ※顔認証実施時の未登録者及び、検温のみでご利用の場合**は、許可シーンの音声はこちら となります。これ迄と同じワンフレーズ(kakko kakko)でご利用いただくには、 別途音声ファイルの設定が必要です。(次ページにて、動画で設定手順を説明しております。)

## **次ページの手順に従って、ファームウェアをアップグレードを行ってください。**

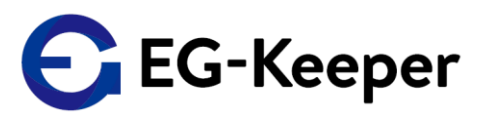

# JPN Ver.へのアップグレード手順

#### **JPNVer.にアップグレードすると、設定内容や顔写真データ、ログが初期化されます。 必要に応じて、バックアップをとります。**

- ① 設定内容・顔写真データのバックアップ
	- **バックアップツール**を使用して、**設定内容及び顔写真データのバックアップ**を行います。

注意! バックアップツールに保存される設定内容は、Panel Settings(パネル設定)と、 http uploadの設定情報です。それ以外の設定項目については、手動での設定となります。 設定を継承される場合は、アップグレード前に設定内容をご確認ください。

**バックアップツール [バックアップの仕方\(動画](http://wd-s.site/eg-keeper/syukka/20220317/バックアップの仕方.mp4)**)

**[バックアップツールダウンロード](http://wd-s.site/eg-keeper/syukka/20211224/egkeeper_bkup.zip)**

② ログのバックアップ

ご利用中のファームウェアのバージョンにより、以下の方法でバックアップします。

- **・設定画面:英語で表記 PC-Tool[を使用してログをバックアップします。](http://wd-s.site/eg-keeper/syukka/manual20211123/7-2.%20ログの出力.pdf)**
- **・設定画面:日本語で表記(β版をご利用) スナップショット画面**や、**アクセスログ画面**にて**『ログのエクスポート』『アクセスログのエクスポート』** から、バックアップを行います。
- ③ JPN Ver.へ[のファームウェアのアップグレード](http://wd-s.site/eg-keeper/syukka/manual20211123/3-16.%20ファームウェアのアップグレード.pdf)を行います。
- ④ 各種設定等
- バックアップツールを使用して、バックアップしたデータを登録・設定します。

**バックアップツール [バックアップデータの登録・設定\(動画\)](http://wd-s.site/eg-keeper/syukka/20220317/バックアップデータを使用しての登録・設定.mp4)**

※必要に応じて、未登録者未登録者ワーニング有効時の音声(許可シーン)を変更をします。 **[許可シーンの音声の変更](http://wd-s.site/eg-keeper/temp/音声の変更手順.mp4)(動画) [音声ファイル](http://wd-s.site/eg-keeper/syukka/20220317/Pass1.wav)Pass1.wav**